## How to Run a JSP Program in Apache Tomcat (Windows)

## Step 1:- Download and install jdk in your system.

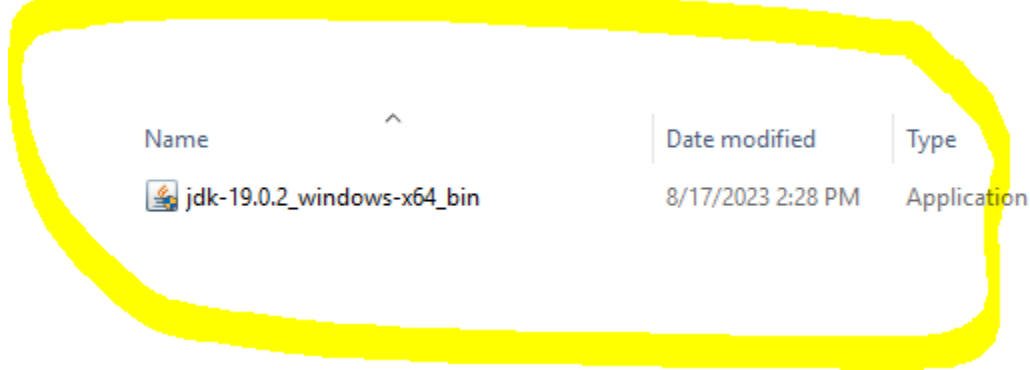

## After installation you will see

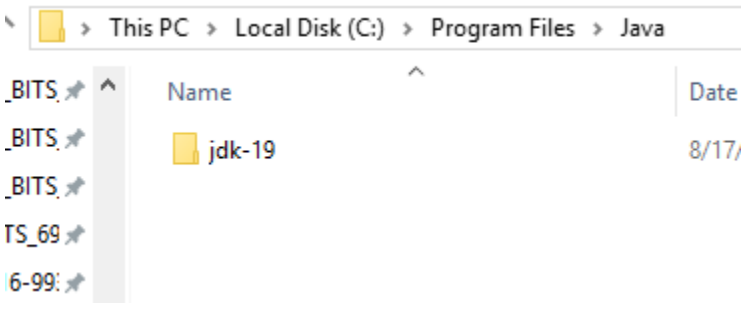

Step 2:-

Now install xampp and start tomcat server as shown below :-

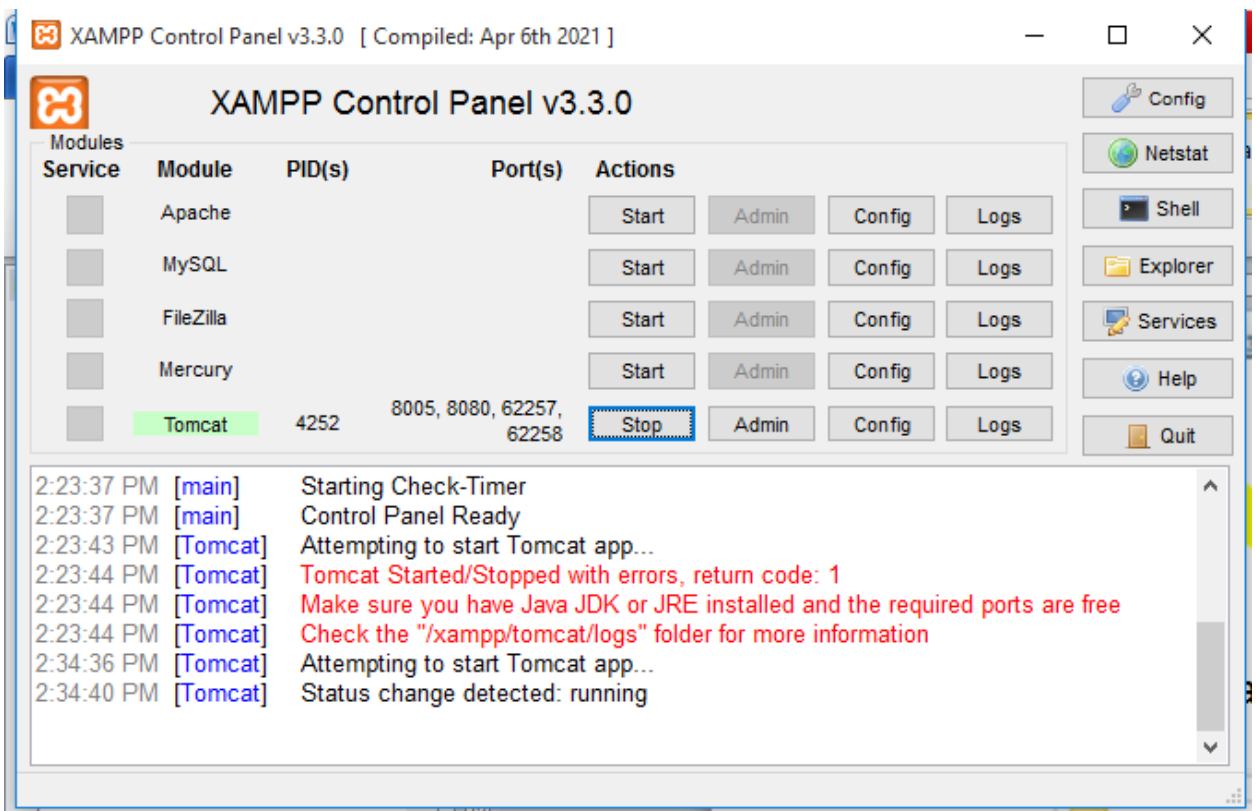

After it open your xampp folder as shown below and inside webapps folder create myproject folder and save file Helloworld.java

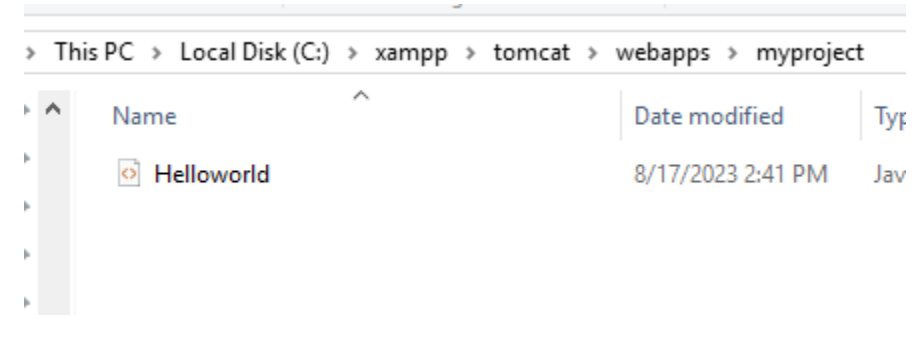

Code for Helloworld.java :-

<%@ page language="java" contentType="text/html; charset=ISO-8859-1"

pageEncoding="ISO-8859-1"%>

<!DOCTYPE html PUBLIC "-//W3C//DTD HTML 4.01 Transitional//EN" "http://www.w3.org/TR/html4/loose.dtd">

<html>

<head>

<meta http-equiv="Content-Type" content="text/html; charset=ISO-8859-1">

<title>Hello World - JSP tutorial</title>

</head>

<body>

<%= "Hello World!" %>

</body>

</html>

Output:- run it as open any browser and type

"localhost:8080/myporject/Helloworld.jsp"

13pm localhost:8080/myproject/Helloworld.jsp  $\leftarrow$   $\rightarrow$  C

Hello World!